# ASCII Programmer's Guide

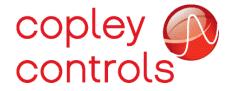

PN/ 16-01196 Revision 02 December 2022

#### TABLE OF CONTENTS

|            | About This Manual                        | 3    |
|------------|------------------------------------------|------|
| 1:         | Introduction                             | 6    |
|            | 1.1: The Copley ASCII Interface          | 7    |
|            | 1.2: Communication Protocol              | 7    |
| 2:         | Command Set                              |      |
|            | 2.1: Command Format                      | 9    |
|            | 2.2: Set Command (s)                     | . 10 |
|            | 2.3: Get Command (g)                     | . 12 |
|            | 2.4: Copy Command (c)                    |      |
|            | 2.5: Reset Drive Command (r)             |      |
|            | 2.6: Trajectory Generator Command (t)    |      |
|            | 2.7: Register Read and Write Command (i) |      |
|            | 2.8: Clear Encoder Faults Command        | . 18 |
| 3:         | Operating Modes                          |      |
|            | 3.1: Desired State Parameter             |      |
|            | 3.2: Current Mode                        | . 21 |
|            | 3.3: Velocity Mode                       |      |
|            | 3.4: Position Mode                       |      |
| 4:         | Operation                                |      |
|            | 4.1: Setting the Baud Rate               | . 43 |
|            | 4.2: Setting Limits and Gains            |      |
|            | 4.3: Monitoring Status                   |      |
|            | 4.4: Reading Run Time Parameters         | . 51 |
|            | 4.5: Reading Digital Inputs              |      |
|            | 4.6: Reading/Setting Digital Outputs     |      |
| 5:         | Quick Reference to the Parameters        |      |
|            | 5.1: Parameters by Function              | . 56 |
| 6:         | CME 2 ASCII Command Line Tool            | 61   |
| <b>7</b> : | Serial and Multi-Drop Connection         |      |
|            | 7.1: Connecting                          | . 64 |
| A:         | Error Codes                              | 66   |

#### **About This Manual**

#### **Overview and Scope**

This manual describes Copley ASCII Interface developed by Copley Controls. This manual was written for the reader who has a basic knowledge of motion control theory and operation, Copley Controls drives, and Copley Controls CME 2 software.

#### **Related Documentation**

- CME 2 User Guide
- Camming User Guide
- Parameter Dictionary

Copley Controls software and related information can be found at: http://www.copleycontrols.com/Motion/Products/Software/index.html

#### **Product Warnings**

Observe all relevant state, regional, and local safety regulations when installing and using Copley Controls drives. For safety and to assure compliance with documented system data, only Copley Controls should perform repairs to drives.

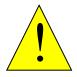

**DANGER** 

**DANGER: Hazardous voltages.** 

Exercise caution when installing and adjusting.

Failure to heed this warning can cause equipment damage, injury, or death.

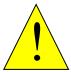

Risk of electric shock.

Drive high-voltage circuits are connected to DC or AC power.

Failure to heed this warning can cause equipment damage, injury, or death.

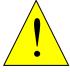

**DANGER** 

Using CME 2 can affect or suspend externally controlled operations.

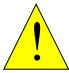

**DANGER** 

When operating the drive under control of the ASCII Interface, use of CME 2 to change drive parameters can affect operations in progress. Using CME 2 to initiate motion can cause external program operations to suspend. The operations may restart unexpectedly when the CME 2 move is stopped.

Failure to heed this warning can cause equipment damage, injury, or death.

# **Revision History**

| Revision | Date       | Comments                                                                                |  |  |
|----------|------------|-----------------------------------------------------------------------------------------|--|--|
| 00       | May 2014   | Added info on multi-axis drives                                                         |  |  |
| 01       | March 2015 | Fixed description for parameter 0x3A and 0xA9, also minor typo/text edits.              |  |  |
| 02       | Dec. 2022  | Updated Error Codes to coincide with the latest version of Accelnet Programmer's Guide. |  |  |

# CHAPTER

# 1: INTRODUCTION

# 1.1: The Copley ASCII Interface

The Copley ASCII Interface is a set of commands that can be used to control and monitor Copley Controls drives over an RS-232 serial connection.

The ASCII Interface can be used to:

- Read and write the drive's parameters
- Control the trajectory generator
- Read and write CVM registers.

#### 1.2: Communication Protocol

Copley drives use the "speak when spoken to" protocol. This means that the drive will never initiate communications, but it will respond to commands with a data packet, an error code, or acknowledgement (except for a reset command).

The baud rate of the drive will always be set to 9600 on power up or after a reset. Copley drives are designed to identify a break condition on the serial line and synchronize its communication interface based on it. A serial break command is normally an illegal condition in which the system initiating the break command holds its transmit line low for longer than a single byte of serial data. If such a condition is detected by the drive, it will flush any pending input data, reset its baud rate to 9600, and wait for a new command to be received on its serial port. The drive will never initiate a break command itself.

Use the following settings for the serial port communications:

| Baud Rate    | 9,600 to 115,200 (Defaults to 9,600 on power up or reset.) |
|--------------|------------------------------------------------------------|
| Data Format  | N, 8, 1                                                    |
| Flow Control | None                                                       |

# CHAPTER

# 2: COMMAND SET

#### 2.1: Command Format

The general syntax of a Copley ASCII message is:

#### [node ID][<.>axis letter] [command code] [command parameters] <CR>

The specific syntax for each command is described in the remaining sections of this chapter.

#### [node ID]

(Optional), the CANopen node ID of a drive on a multi-drop network (See Multi-Drop Network Connections). The node ID is followed by a space, unless an axis letter is specified. The valid range is 1-127.

#### [<.>axis letter]

Optional, the axis letter for multi-axis drives (BE2, SP4, etc.). Axes are specified by a single letter and must be preceded by a period. Valid axis letters start at "A" and continue sequentially. For example, the SP4 is a four axis drive with valid axis letters of A, B, C, D.

#### [command code]

The command code is a single-letter code for the command.

| Code | Command    | Description                                                      |  |
|------|------------|------------------------------------------------------------------|--|
| S    | Set        | Set a value of a parameter in ram or flash.                      |  |
| g    | Get        | Read the value of a parameter in ram or flash.                   |  |
| С    | Сору       | Copy the value of a parameter from ram to flash or flash to ram. |  |
| r    | Reset      | Reset the drive.                                                 |  |
| t    | Trajectory | Trajectory generator command.                                    |  |
| i    | Register   | Read or write the value of a CVM program register.               |  |

#### [command specific parameters]

Command specific parameters are used to provide additional data for a command. If more than one parameter is required, they should be separated by spaces. The remaining sections of this chapter describe the parameters for each command code.

#### <CR>

A carriage return is used to indicate the end of the command to the drive.

# 2.2: Set Command (s)

The **s** command is used to set the value of a drive parameter in RAM or flash.

#### **Syntax**

[node ID][<.>axis letter] s [memory bank][parameter ID] [value]<CR>

#### **Command Specific Parameters**

| [memory bank] Identifies which memory bank to set the parameter in.  f = flash memory  r = RAM memory |                                                                                                    |  |
|----------------------------------------------------------------------------------------------------|----------------------------------------------------------------------------------------------------|--|
| [parameter ID]                                                                                        | Identifies the parameter to set. This value can be decimal or hexadecimal.                                                                                     |  |
| [value]                                                                                               | The new value(s) to be set in the parameter. Value can be sent in integeror hexadecimal format. If multiple values are required, they are separated by spaces. |  |

The drive responds to the **s** command with:

**ok<CR>** if the command is accepted.

e <error #><CR> if the command was not accepted. See Error Codes.

# **Examples**

| Command         | Response | Comment                                                                                                    |
|-----------------|----------|----------------------------------------------------------------------------------------------------|
| s r0x30 1200    | ok       | Set parameter 0x30 (position loop proportional gain) to 1200 in RAM. The "ok" response indicates that the command executed successfully.                                       |
| s f0x30 1200    | ok       | Set parameter 0x30 (position loop proportional gain) to 1200 in flash. The "ok" response indicates that the command executed successfully.                                     |
| 3 s f0x30 1200  | ok       | Set parameter 0x30 (position loop proportional gain) to 1200 in flash for the drive with CAN node ID of 3. The "ok" response indicates that the command executed successfully. |
| .b s f0x30 1200 | ok       | Set parameter 0x30 (position loop proportional gain) to 1200 in flash on axis B. The "ok" response indicates that the command executed successfully.                           |
| s r 0x30 1000   | e 33     | Attempted to set 0x30 to 1200 in RAM. Error 33 (ASCII command parsing error) was returned. Note the extra space between the bank and the parameter ID.                         |

# 2.3: Get Command (g)

The **g** command is used to read the value of a drive parameter from RAM or flash.

#### **Syntax**

[node ID][<.>axis letter] g [memory bank][parameter ID][optional <x>]<CR>

#### **Command Specific Parameters**

| [memory bank]  | Identifies which memory bank to read the parameter from.  f = flash memory  r = RAM memory                                                        |
|----------------|----------------------------------------------------------------------------------------------------|
| [parameter ID] | Identifies the parameter to read. This value can be decimal or hexadecimal.                                                                       |
| <x></x>        | (Optional), instructs the drive to return the value in hexadecimal format. This option is not available on Feature set A or Feature Set B drives. |

The drive responds to the Get command with:

**v** [value]<CR> where value equals the contents of the parameter. If the parameter contains multiple values, they will separated by spaces.

e <error #><CR> if the command was not accepted. See Error Codes.

# **Examples**

| Command    | Response        | Comment                                                                                                    |
|------------|-----------------|----------------------------------------------------------------------------------------------------|
| g r0x30    | v 1200          | Read the value of parameter 0x30 (position loop proportional gain) from RAM. Example shows a value of 1200 returned.                                                                           |
| 3 g r0x30  | v 1200          | Read the value of parameter 0x30 (position loop proportional gain) from RAM for the drive with CAN node ID of 3. Example shows a value of 1200 returned.                                       |
| .b g r0x30 | v 1200          | Read the value of parameter 0x30 (position loop proportional gain) from RAM on axis B. Example shows a value of 1200 returned.                                                                 |
| g r0xa0x   | v<br>0x4000f800 | Read the value of parameter 0xa0 (amplifier event status) and return the value in hexadecimal format.                                                                                          |
| g f0x17    | e 15            | Attempted to read parameter 0x17 (actual motor position) from flash. Error 15 (Parameter doesn't exist on requested page) was returned. Note that actual motor position is stored in RAM only. |

# 2.4: Copy Command (c)

The **c** command is used to copy the value of a parameter from one memory bank to another (RAM to flash or flash to RAM).

#### **Syntax**

[node ID][<.>axis letter] c [memory bank][parameter ID]<CR>

#### **Command Specific Parameters**

| [memory bank]  | Identifies which memory bank to set the parameter in.  f = copy from flash to RAM  r = copy from RAM to flash |  |
|----------------|----------------------------------------------------------------------------------------------------|--|
| [parameter ID] | Identifies the parameter to read. This value can be decimal or hexadecimal.                                   |  |

The drive responds to the **c** command with:

**ok<CR>** if the command is accepted.

e <error #><CR> if the command was not accepted. See Error Codes.

#### **Examples**

| Command    | Response | Comment                                                                                                    |  |
|------------|----------|----------------------------------------------------------------------------------------------------|--|
| c r0x30    | ok       | Copy the value of 0x30 from RAM to flash. The "ok" response indicates that the command executed successfully.                                     |  |
| .b c r0x30 | ok       | Copy the value of 0x30 from RAM to flash for axis B. The "ok" response indicates that the command executed successfully.                          |  |
| 3 c r0x30  | ok       | Copy the value of 0x30 from RAM to flash for the drive with CAN node ID of 3. The "ok" response indicates that the command executed successfully. |  |
| c f0x30    | ok       | Copy the value of 0x30 from flash to RAM. The "ok" response indicates that the command executed successfully.                                     |  |

# 2.5: Reset Drive Command (r)

The **r** command is used to reset the drive. The command requires no additional parameters. The drive baud rate is set to 9600 when the drive restarts. The drive does not respond to this message.

NOTE: if a reset command is issued to a drive on a multi-drop network, error code 32, "CAN Network communications failure," will be received. This is because the drive reset before responding to the gateway drive. In this case, the error can be ignored.

#### **Syntax**

[optional node ID] r<CR>

#### **Notes**

The axis letter has no effect with this command because the reset command applies to all axes of a multi-axis drive.

#### **Example**

| Command | Response | Comment                                   |
|---------|----------|-------------------------------------------|
| r       | none     | Drive is reset.                           |
| 3 r     | none     | The drive with CAN node ID of 3 is reset. |

# 2.6: Trajectory Generator Command (t)

The **t** command controls the trajectory generator.

#### **Syntax**

1 The original syntax for the t command is:

#### [node ID][<.>axis letter] t [command code]<CR>

2 For Feature Set C and D with a firmware version of at least 3.26 and Feature Set E drives with a firmware version of at least 1.44, the axis letter is not needed because the axis can be specified in the command code. If the axis is supplied in addition to setting the axis bits in the command code, the axis letter will be OR'd with the bits set in the command code. This is allowed for backward compatibility reasons.

[node ID] t [command code]<CR>

#### **Command Specific Parameters**

| [command code] Trajectory command information, bit-map |                                                                                             |                                | nd information, bit-mapped as follows: |  |
|--------------------------------------------------------|---------------------------------------------------------------------------------------------|--------------------------------|----------------------------------------|--|
|                                                        | Bit(s)                                                                                      | Description                    |                                        |  |
|                                                        | 0-3                                                                                         | Sub-co                         | mmand                                  |  |
|                                                        |                                                                                             | Value                          | Meaning                                |  |
|                                                        |                                                                                             | 0                              | Abort the move in progress.            |  |
|                                                        |                                                                                             | 1                              | Initiate or update a move.             |  |
|                                                        |                                                                                             | 2                              | Initiate home sequence                 |  |
|                                                        | 4-11 Reserved and should be set to ze                                                       |                                | red and should be set to zero          |  |
|                                                        | 12*                                                                                         | If set a                       | pply command to axis A                 |  |
|                                                        | 13*                                                                                         | If set apply command to axis B |                                        |  |
|                                                        | 14*                                                                                         | If set apply command to axis C |                                        |  |
|                                                        | 15*                                                                                         | If set apply command to axis D |                                        |  |
| * NOTF: The axis b                                     | NOTE: The axis bits are only available on Feature Set C and D with a firmware version of at |                                |                                        |  |

NOTE: The axis bits are only available on Feature Set C and D with a firmware version of at least 3.26 and Feature Set E drives with a firmware version of at least 1.44

The drive responds to the **t** command with:

**ok<CR>** if the command is accepted. An "ok" response only indicates the command was accepted by the drive. Monitor the trajectory status register to verify that motion has actually been initiated.

e <error #><CR> if the command was not accepted. See Error Codes

# **Examples**

| Command  | Response | Comment                                                                                                    |
|----------|----------|----------------------------------------------------------------------------------------------------|
| t 1      | ok       | Initiate a move.                                                                                                    |
| t 0x5002 | ok       | Initiate a home sequence on axis A and C                                                                                                    |
| t2       | e 33     | Attempted to initiate a homing sequence. Error 33 (ASCII command parsing error) was returned. Note there is no space between the command and sub-command. |

# 2.7: Register Read and Write Command (i)

The i command is used to read and write one of the CVM program's 32 registers.

#### **Write Syntax**

[node ID] i <r#> [value]<CR>

# **Command Specific Parameters**

| <r#></r#> | Identifies which register to access. The valid range is 0-31.                                                |
|-----------|----------------------------------------------------------------------------------------------------|
| [value]   | If included, the new value to be written to the register. The value can be in decimal or hexadecimal format. |

#### **Read Syntax**

[node ID][<.>axis letter] i <r#><CR>

#### **Command Specific Parameters**

| <r#></r#> | Identifies which register to access. | The valid range is 0-31. |
|-----------|--------------------------------------|--------------------------|
|-----------|--------------------------------------|--------------------------|

The drive responds to the **i** command with:

- **ok<CR>** if the command is accepted and the value is written to the register.
- r [value]<CR> where value equals the contents of the register that was read.
- e <error #><CR> if the command was not accepted. See Error Codes

#### **Notes**

All axes on a multi-axis drive share a single set of CVM registers. Therefore, the axis letter is not used for this command.

## **Examples**

| Command | Response |                                                                                                    |
|---------|----------|----------------------------------------------------------------------------------------------------|
| i r0 15 | ok       | Write the value "15" to register 0.                                                                         |
| i rO    | r 15     | Read the value of register 0. Example displays a returned value equal to 15.                                |
| 8 i r0  | r 35     | Read the value of register 0 on drive with CAN node ID of 8. Example displays a returned value equal to 35. |

# 2.8: Clear Encoder Faults Command

This command will clear the faults being reported by the encoder. When received by the drive, the drive will attept to send the clear faults command to the encoder.

#### **Syntax**

For motor encoders:

enc clear

For load encoders:

Idenc clear

#### **Notes**

The encoder must be connected to the drive for this command to work.

#### **Examples**

| Command     | Response |                                                         |
|-------------|----------|---------------------------------------------------------|
| enc clear   | ok       | Drive attempts to clear the faults on the motor encoder |
| ldenc clear | ok       | Drive attempts to clear the faults on the load encoder  |

# CHAPTER

# 3: OPERATING MODES

# 3.1: Desired State Parameter

The desired state parameter (0x24) defines the drive's operating mode and input source control. Mode-specific values are mentioned in the remaining sections of this chapter.

| Value | State                                                                                                    |
|-------|----------------------------------------------------------------------------------------------------|
| 0     | Disabled.  NOTE: If the desired sate is saved to flash as 0, then CME 2 assumes the drive has not been programmed, and when CME connects to the drive, the Basic Setup screen will be displayed. |
| 1     | The current loop is driven by the programmed current value.                                                                                                    |
| 2     | The current loop is driven by the analog command input.                                                                                                    |
| 3     | The current loop is driven by the PWM & direction input pins.                                                                                                    |
| 4     | The current loop is driven by the internal function generator.                                                                                                    |
| 5     | The current loop is driven by UV command.                                                                                                    |
| 11    | The velocity loop is driven by the programmed velocity value.                                                                                                    |
| 12    | The velocity loop is driven by the analog command input.                                                                                                    |
| 13    | The velocity loop is driven by the PWM & direction input pins.                                                                                                    |
| 14    | The velocity loop is driven by the internal function generator.                                                                                                    |
| 21    | Servo mode, the position loop is driven by the trajectory generator.                                                                                                    |
| 22    | Servo mode, the position loop is driven by the analog command input.                                                                                                    |
| 23    | Servo mode, the position loop is driven by the digital inputs (pulse & direction, master encoder, etc.).                                                                                         |
| 24    | Servo mode, the position loop is driven by the internal function generator.                                                                                                    |
| 25    | Servo mode, the position loop is driven by the cam tables.                                                                                                    |
| 30    | Servo mode, the drive is controlled by the CANopen or EtherCAT interface.                                                                                                    |
| 31    | Microstepping mode, the position loop is driven by the trajectory generator.                                                                                                    |
| 32    | Microstepping mode, the position loop is driven by the analog command input.                                                                                                    |
| 33    | Microstepping mode, the position loop is driven by the digital inputs (pulse & direction, master encoder, etc.).                                                                                 |
| 34    | Microstepping mode, the position loop is driven by the internal function generator.                                                                                                    |
| 35    | Microstepping mode, the position loop is driven by the cam tables.                                                                                                    |
| 36    | Microstepping mode, the velocity loop is driven by the analog command input.                                                                                                    |
| 40    | Microstepping mode, the drive is controlled by the CANopen or EtherCAT interface.                                                                                                    |
| 42    | Diagnostic use only. The current loop is driven by the programmed current value, and the phase angle is micro-stepped.                                                                           |

#### 3.2: Current Mode

#### **Programmed Current Mode**

The Programmed Current mode sets the output of the drive at a programmed current level. When the drive is enabled in this mode, or when the programmed current level is changed, the output current ramps to the new level at the programmed rate.

#### **Parameters**

| Parameter ID | Bank | Description                                                                                                    |
|--------------|------|----------------------------------------------------------------------------------------------------|
| 0x24         | RF   | Desired state: Programmed Current mode (1)                                                                                   |
| 0x02         | RF   | Programmed current value. Units: 0.01 A.                                                                                     |
| 0x6a         | RF   | Current ramp limit. Units: mA/second. A value of zero in this register disables slope limiting and results in a step change. |

NOTE: When changing both the level and the ramp parameters while the drive is enabled, change the ramp rate first.

#### **Example**

Enable the drive in Programmed Current Mode. Ramp the output current up to 2 A in 0.5 seconds. The controller monitors the output current, and after it reaches 2 A the current is ramped down to 1 A in 2 seconds.

| Command                        | Response         | Comment                                                                                                    |
|--------------------------------|------------------|----------------------------------------------------------------------------------------------------|
| s r0x6a 4000                   | ok               | Set ramp rate to 4 A/second.                                                                               |
| s r0x02 200                    | ok               | Set the output level to 2 A.                                                                               |
| s r0x24 1                      | ok               | Enable the drive in Programmed Current Mode. Output current will start increasing at a rate of 4 A/second. |
| The controller use             | es the following | ng command to monitor the output current.                                                                  |
| g r0x0c                        | v 150            | Reads actual current output from the drive. Example displays a returned value equal to 1.50 A.             |
| After the output c parameters. | urrent reache    | es 2 A, the controller sends the new ramp and level                                                        |
| s r0x6a 500                    | ok               | Set new ramp rate of 0.5 A/second.                                                                         |
| s r0x02 100                    | ok               | Change the output level to 1 A. Output current will start decreasing at a rate of 0.5 A/second.            |
| The controller dis             | ables the driv   | /e.                                                                                                    |
| s r0x24 0                      | ok               | Disable the drive.                                                                                         |

#### **Analog Current Mode**

In Analog Current Mode, the current output of the drive is proportional to the analog reference input command signal.

#### **Parameters**

| Parameter ID | Bank | Description                                                                                                    |
|--------------|------|----------------------------------------------------------------------------------------------------|
| 0x24         | RF   | Desired state. Analog Current Mode (2).                                                                                     |
| 0x19         | RF   | Analog input scaling factor. Amount of current to be commanded when 10 volts is applied to the analog input. Units: 0.01 A. |
| 0x26         | RF   | Analog input dead band. Units: mV.                                                                                          |
| 0x1a         | RF   | Analog input offset. Units: mV.                                                                                             |

NOTE: Parameters 0x19, 0x26 and 0x1a are used in Analog Current, Velocity and Position modes. Verify that these parameters are set correctly before switching between these modes of operation.

## **Example**

The controller sets the scaling, enables the drive in Analog Current Mode, monitors the current output, and changes the scaling to a new value.

| Command<br>s r0x19 1000<br>s r0x24 2 |                  | Comment Set scaling factor to 10V = 10A.                                                       |
|--------------------------------------|------------------|------------------------------------------------------------------------------------------------|
|                                      | ok               | Set drive to Analog Current Mode.                                                              |
| The controller use                   | es the following | ng command to monitor the output current.                                                      |
| g r0x0c                              | v 525            | Reads actual current output from the drive. Example displays a returned value equal to 5.25 A. |
| The controller cha                   | anges the sca    | aling factor                                                                                   |
| s r0x19 100                          | ok               | Set scaling factor to 10V = 1A.                                                                |
| The controller dis                   | ables the driv   | /e.                                                                                            |
| s r0x24 0                            | ok               | Disable the drive.                                                                             |

#### **PWM Current Mode**

In the PWM Current Mode, the current output of the drive is proportional to the duty cycle of the input command signal. In most applications the command signal configuration is set using CME 2 and not changed during operation.

#### **Parameters**

| Parameter ID | Bank | Description                                                                                                    |
|--------------|------|----------------------------------------------------------------------------------------------------|
| 0x24         | RF   | Desired state: PWM Current Mode (3).                                                                                               |
| 0xa9         | RF   | Digital input scaling factor. Amount of current commanded at 100 percent duty cycle. Units: 0.01 A.                                |
| 0xa8         | RF   | Digital input command configuration normally set using the CME 2 PWM Command screen. See table below for definition of the values. |

NOTE: Parameters 0xa9 and 0xa8 are used in PWM Current and Velocity modes. Verify that these parameters are set correctly before switching between these modes of operation.

#### **Example**

The controller sets the scaling, enables the drive in PWM Current Mode, and monitors commanded and actual current.

|                                    | Command                     | Response       | Comment                                                                                        |
|------------------------------------|-----------------------------|----------------|------------------------------------------------------------------------------------------------|
|                                    | s r0xa9 1000                | ok             | Set scaling factor to 10A.                                                                     |
|                                    | s r0x24 3                   | ok             | Enable the drive in PWM Current Mode.                                                          |
|                                    | The controller use current. | s the followir | ng commands to monitor the commanded and output                                                |
|                                    | g r0x15                     | v 500          | Reads commanded current from the drive. Example displays a returned value equal to 5 A.        |
|                                    | g r0x0c                     | v 495          | Reads actual current output from the drive. Example displays a returned value equal to 4.95 A. |
| The controller disables the drive. |                             |                |                                                                                                |
|                                    | s r0x24 0                   | ok             | Disable the drive.                                                                             |

#### **PWM Current Mode Command Signal Configuration**

If required during operation, the PWM command signal configuration can be changed by setting the value of parameter 0xa8 as shown below.

| PWM Input<br>Type | Invert PWM<br>Input | Invert Sign<br>Input | Allow 100%<br>Output | Value |
|-------------------|---------------------|----------------------|----------------------|-------|
| 50%               | No                  |                      | No                   | 0x00  |
| 50%               | No                  |                      | Yes                  | 0x08  |
| 50%               | Yes                 |                      | No                   | 0x02  |
| 50%               | Yes                 |                      | Yes                  | 0x0a  |
| 100%              | No                  | No                   | No                   | 0x01  |
| 100%              | No                  | No                   | Yes                  | 0x09  |
| 100%              | No                  | Yes                  | No                   | 0x05  |
| 100%              | No                  | Yes                  | Yes                  | 0x0d  |
| 100%              | Yes                 | No                   | No                   | 0x03  |
| 100%              | Yes                 | No                   | Yes                  | 0x0b  |
| 100%              | Yes                 | Yes                  | No                   | 0x07  |

# 3.3: Velocity Mode

### **Programmed Velocity Mode**

The Programmed Velocity Mode sets the output of the drive to a programmed motor velocity. When the drive is enabled in this mode, or when the programmed velocity is changed, the motor velocity will ramp to the new level at the programmed rate.

#### **Parameters**

| Parameter ID | Bank | Description                                                         |
|--------------|------|---------------------------------------------------------------------|
| 0x24         | RF   | Desired state: Programmed Velocity Mode (11).                       |
| 0x2f         | RF   | Programmed velocity command. Units: 0.1 counts/second.              |
| 0x36         | RF   | Velocity acceleration limit. Units: 1000 counts/second <sup>2</sup> |
| 0x37         | RF   | Velocity deceleration limit. Units: 1000 counts/second <sup>2</sup> |
| 0x39         | RF   | Fast stop ramp. Units: 1000 counts/second <sup>2</sup>              |

### **Example**

The controller sets the velocity parameters, enables the drive in Programmed Velocity Mode, monitors the actual motor velocity, and then changes the velocity.

| Command                            | Response        | Comment                                                                                                    |  |
|------------------------------------|-----------------|----------------------------------------------------------------------------------------------------|--|
| s r0x36 2                          | ok              | Set acceleration limit to 2000 counts/second <sup>2</sup> .                                                                      |  |
| s r0x37 4                          | ok              | Set deceleration limit to 4000 counts/second <sup>2</sup> .                                                                      |  |
| s r0x2f 10000                      | ok              | Set the programmed velocity to 1000 counts/second.                                                                               |  |
| s r0x24 11                         | ok              | Enable the drive in Programmed Velocity Mode.                                                                                    |  |
| The controller uses t              | the following o | commands to monitor the motor velocity.                                                                                          |  |
| g r0x18                            | v 10010         | Reads actual velocity from the drive. Example displays a returned value equal to 1001 counts/second.                             |  |
| The controller sets a              | new velocity    | to 500 counts/second.                                                                                                    |  |
| s r0x2f 5000                       | ok              | Set the programmed velocity to 500 counts/second. Motor will decelerate at 4000 counts/second <sup>2</sup> to 500 counts/second. |  |
| The controller disables the drive. |                 |                                                                                                    |  |
| s r0x24 0                          | ok              | Disable the drive.                                                                                                    |  |
|                                    |                 |                                                                                                    |  |

#### **Analog Velocity Mode**

In the Analog Velocity Mode, the motor velocity is proportional to the analog reference input command signal.

#### **Parameters**

| Parameter ID | Bank | Description                                                                                     |
|--------------|------|-------------------------------------------------------------------------------------------------|
| 0x24         | RF   | Desired state: Analog Velocity Mode (12).                                                       |
| 0x19         | RF   | Analog input scaling factor. Velocity commanded per 10 volts of input. Units: 0.1 counts/second |
| 0x26         | RF   | Analog input dead band. Units: mV.                                                              |
| 0x1a         | RF   | Analog input offset. Units: mV.                                                                 |
| 0x36         | RF   | Velocity acceleration limit. Units: 1000 counts/second <sup>2</sup>                             |
| 0x37         | RF   | Velocity deceleration limit. Units: 1000 counts/second <sup>2</sup>                             |
| 0x39         | RF   | Fast stop ramp. Units: 1000 counts/second <sup>2</sup>                                          |

NOTE: Parameters 0x19, 0x26 and 0x1a are used in Analog Current, Velocity and Position modes. Verify that these parameters are set correctly before switching between these modes of operation.

#### **Example**

The controller sets the scaling, enables the drive in Analog Velocity Mode, monitors the actual motor velocity, and changes the scaling.

| Command             | Response      | Comment                                                                                             |
|---------------------|---------------|----------------------------------------------------------------------------------------------------|
| s r0x19 10000       | ok            | Set scaling factor to 1000 counts/second.                                                           |
| s r0x24 12          | ok            | Enable the drive in Analog Velocity Mode.                                                           |
| The controller uses | the following | command to monitor the actual motor velocity.                                                       |
| g r0x18             | v 5000        | Reads actual velocity from the drive. Example displays a returned value equal to 500 counts/second. |

The controller changes the scaling factor.

s r0x19 7000 ok Set scaling factor to 700 counts/second.

The controller disables the drive.

s r0x24 0 ok Disable the drive.

#### **PWM Velocity Mode**

In the PWM Velocity Mode, the motor velocity is proportional to the duty cycle of the input command signal. In most applications the command signal configuration is set using CME 2 and not changed during operation.

#### **Parameters**

| Parameter ID | Bank | Description                                                                                                    |
|--------------|------|----------------------------------------------------------------------------------------------------|
| 0x24         | RF   | Desired state: PWM Velocity Mode (13).                                                                                                    |
| 0xa9         | RF   | Scaling Factor. Velocity command at 100 percent duty cycle. Units: 0.1 counts/second.                                                           |
| 0x36         | RF   | Velocity acceleration limit. Units: 1000 counts/second <sup>2</sup>                                                                             |
| 0x37         | RF   | Velocity deceleration limit. Units: 1000 counts/second <sup>2</sup>                                                                             |
| 0x39         | RF   | Fast stop ramp. Units: 1000 counts/second <sup>2</sup>                                                                                          |
| 0xa8         | RF   | Digital input command configuration. This is normally set using the CME 2 PWM Command screen. See table below for the definition of the values. |

NOTE: Parameters 0xa9 and 0xa8 are used in PWM Current and Velocity modes. Verify that these parameters are set correctly before switching between these modes of operation.

#### **Example**

The controller sets the PWM scaling, enables the drive in PWM Velocity Mode, and monitors the commanded and actual velocity.

| Command        | Response | Comment                                                                                                    |
|----------------|----------|----------------------------------------------------------------------------------------------------|
| s r0xa9 800000 | ok       | Set scaling factor to 80000 counts/second at 100%.                                                              |
| s r0x24 13     | ok       | Enable the drive in PWM Velocity Mode.                                                                          |
| g r0x2c        | v 49995  | Reads commanded velocity from the drive.<br>Example displays a returned value equal to 4999.5<br>counts/second. |
| g r0x18        | v 49991  | Reads actual velocity from the drive. Example displays a returned value equal to 4999.1 counts/second.          |
| s r0x24 0      | ok       | Disable the drive.                                                                                              |

# **PWM Velocity Mode Command Signal Configuration**

If required during operation, the PWM command signal configuration can be changed by setting the value of parameter 0xa8 as shown below.

| PWM Input<br>Type | Invert PWM<br>Input | Invert Sign<br>Input | Allow 100% Output | Value |
|-------------------|---------------------|----------------------|-------------------|-------|
| 50%               | No                  |                      | No                | 0x00  |
| 50%               | No                  |                      | Yes               | 0x08  |
| 50%               | Yes                 |                      | No                | 0x02  |
| 50%               | Yes                 |                      | Yes               | 0x0a  |
| 100%              | No                  | No                   | No                | 0x01  |
| 100%              | No                  | No                   | Yes               | 0x09  |
| 100%              | No                  | Yes                  | No                | 0x05  |
| 100%              | No                  | Yes                  | Yes               | 0x0d  |
| 100%              | Yes                 | No                   | No                | 0x03  |
| 100%              | Yes                 | No                   | Yes               | 0x0b  |
| 100%              | Yes                 | Yes                  | No                | 0x07  |

#### 3.4: Position Mode

#### **Updating Trajectory Parameters in Position Modes**

When the drive enters a position mode, the trajectory parameters (velocity, acceleration and deceleration) are copied into the trajectory generator. To change any of them after the drive is in a position mode, send the new value to the appropriate parameter and then send a *t* 1 command to initiate a trajectory update.

#### **Programmed Position Mode**

In the Programmed Position Mode, the axis moves to target positions sent to the drive over the serial interface. The target positions can be absolute or relative from the current position. The motion profile used can be set to trapezoidal or S-curve.

To initiate a move, first set the appropriate parameters and then send the trajectory command t 1 to start the move. When using the trapezoidal profile, the move parameters can be changed during the move. Again, first set the appropriate parameters and then send another t 1 command. When the t 1 command is received, the target position, absolute / relative, velocity, acceleration and deceleration rates will be updated. In this manner, the move in progress can be changed. The Scurve profile cannot be updated in this manner.

To abort a move in progress, send a *t 0* command. This will stop the move in progress using the abort deceleration rate. The drive will remain enabled.

A special velocity mode can be used to move the axis using the velocity, acceleration and deceleration of the trapezoidal profile but with no specific target position. Direction of motion is set by entering a "1" or "-1" into the position command parameter. Once started, the move will continue until the velocity parameter is set to zero and a *t* 1 command is sent or a *t* 0 abort command is sent.

#### **Parameters**

| Parameter ID | Bank | Description                                                                                                    |
|--------------|------|----------------------------------------------------------------------------------------------------|
| 0x24         | RF   | Desired state:                                                                                                    |
|              |      | 21 = Programmed Position Mode, Servo<br>31 = Programmed Position Mode, Stepper                                                                                                    |
| 0xc8         | RF   | Profile type:  0 = Absolute move, trapezoidal profile.  1 = Absolute move, S-curve profile.  256 = Relative move, trapezoidal profile.  257 = Relative move, S-curve profile.  2 = Velocity move.   |
| Охса         | RF   | Position command. Units: counts.  Relative move = the distance of the move.  Absolute move = the target position of the move.  Velocity move = 1 for positive direction, -1 for negative direction. |
| 0xcb         | RF   | Maximum velocity. Units: 0.1 counts/second.                                                                                                    |

| 0xcc | RF | Maximum acceleration rate. Units: 10 counts/second <sup>2</sup> . |
|------|----|-------------------------------------------------------------------|
| 0xcd | RF | Maximum deceleration rate. Units: 10 counts/second <sup>2</sup> . |
| 0xce | RF | Maximum jerk rate. Units: 100 counts/ second <sup>3</sup> .       |
| 0xcf | RF | Abort deceleration rate. Units: 10 counts/second <sup>2</sup> .   |

NOTES: 1) Maximum jerk rate is not used in the trapezoidal profile. 2) In the S-curve profile, the maximum deceleration rate is note used. The maximum acceleration rate is used for both acceleration and deceleration.

#### **Example**

The controller sets profile parameters, executes an absolute trapezoidal move to position 40,000 counts, monitors for move completion, and then executes a relative move of 10,000 counts using the same profile parameters.

| Command        | Response | Comment                                                              |
|----------------|----------|----------------------------------------------------------------------|
| s r0xc8 0      | ok       | Set the trajectory generator to absolute move, trapezoidal profile.  |
| s r0xca 40000  | ok       | Set the position command to 40000 counts.                            |
| s r0xcb 70000  | ok       | Set maximum velocity to 7000 counts/second.                          |
| s r0xcc 200000 | ok       | Set maximum acceleration to 2000000 counts/second <sup>2</sup> .     |
| s r0xcd 200000 | ok       | Set maximum deceleration to 2000000 counts/second <sup>2</sup> .     |
| s r0x24 21     | ok       | Enable the drive in Programmed Position (Trajectory Generator) Mode. |

The controller verifies actual axis position before starting move.

| g r0x32 | v 0 | Read actual position. Example displays an actual position of 0. |
|---------|-----|-----------------------------------------------------------------|
| t 1     | ok  | Execute the move.                                               |

The controller monitors the event status register to determine when the move has been completed.

| g r0xa0 | v 134217728 | The controller monitors bit 27 of the event status register to determine when the move is complete. Example displays a status register value of 134217728. When this is decoded, it shows that bit 27 is set meaning the axis is in motion. |
|---------|-------------|----------------------------------------------------------------------------------------------------|
|         |             | meaning the axis is in motion.                                                                                                    |

After the controller determines that motion has stopped, it checks the trajectory status register to see if the move was aborted for any reason.

| g r0xc9 | v 4096 | The controller checks bit 14 of the trajectory status register to determine if the move was aborted. Example displays a status register value of 4096. When this is decoded, it shows that bit 14 is not set meaning the |
|---------|--------|----------------------------------------------------------------------------------------------------|
|         |        | move was not aborted.                                                                                                    |

The controller sets the trajectory configuration and commanded position parameters to their new values and executes the new move.

s r0xc8 256 ok Set the trajectory generator to relative move,

trapezoidal profile.

s r0xca 10000 ok Set the position command to 10000 counts.

t 1 ok Execute the move.

The controller aborts the move.

t 0 ok Motion stops and the drive is left enabled

The controller disables the drive.

s r0x24 0 ok Disable the drive.

#### **Analog Position Mode**

In the Analog Position Mode, the axis position is commanded by the analog reference input command signal.

The analog position command operates as a relative motion command. When the drive is enabled the voltage on the analog input is read. Then any change in the command voltage will move the axis a relative distance, equal to the change in voltage, from its position when enabled. To use the analog position command as an absolute position command, the drive should be homed every time it is enabled.

#### **Parameters**

| Parameter ID | Bank | Description                                                                           |
|--------------|------|---------------------------------------------------------------------------------------|
| 0x24         | RF   | Desired state: Analog Position Mode (22).                                             |
| 0x19         | RF   | Analog input scaling factor. Commanded position per 10 volts of input. Units: counts. |
| 0x26         | RF   | Dead band. Units: mV.                                                                 |
| 0x1a         | RF   | Analog input offset. Set to 0 when in this mode of operation.                         |
| 0xcb         | RF   | Maximum velocity. Units: 0.1 counts/second.                                           |
| 0xcc         | RF   | Maximum acceleration rate. Units: 10 counts/second <sup>2</sup> .                     |
| 0xcd         | RF   | Maximum deceleration rate. Units: 10 counts/second <sup>2</sup> .                     |
| 0xcf         | RF   | Abort deceleration rate. Units: 10 counts/second <sup>2</sup> .                       |

NOTES: 1) Parameters 0x19, 0x26 and 0x1a are used in Analog Current, Velocity and Position modes. Verify that these parameters are set correctly before switching between these modes of operation. 2) To invert the direction of motion with respect to the polarity of the command voltage, set the scaling factor as a negative value.

# **Example**

The controller sets the move parameters, homes the axis and then places the amp in the Analog Position Mode. The controller monitors actual position. The controller then changes the maximum velocity and scaling factor.

| Command                                                                       | Response         | Comment                                                                                                    |
|-------------------------------------------------------------------------------|------------------|----------------------------------------------------------------------------------------------------|
| s r0x19 4000                                                                  | ok               | Set analog scaling to 4000 counts per 10V.                                                                                                    |
| s r0xcb 70000                                                                 | ok               | Set velocity to 7000 counts/second                                                                                                    |
| s r0xcc 20000                                                                 | ok               | Set acceleration to 200000 counts/second <sup>2</sup>                                                                                                    |
| s r0xcd 20000                                                                 | ok               | Set deceleration to 200000 counts/second <sup>2</sup>                                                                                                    |
| s r0x24 21                                                                    | ok               | Drive set in Programmed Position Mode required for homing.                                                                                                    |
| t 2                                                                           | ok               | Execute homing. Assumes all homing parameters have been previously set.                                                                                                    |
| The controller monitor homed.                                                 | ors the trajecto | ory status register to determine when the axis has been                                                                                                    |
| g r0xc9                                                                       | v 8192           | Controller checks bit 12 of the trajectory status register to determine if the axis was homed successfully. Example displays a status register value of 8192. Decoded, this value shows that bit 12 is not set, meaning the axis has not finished homing. |
| After a successful homing, the controller changes the drive's operating mode. |                  |                                                                                                    |
| s r0x24 22                                                                    | ok               | Drive set in Analog Position Mode                                                                                                    |
| t 1                                                                           | ok               | This command will guarantee all new move parameters are in effect.                                                                                                    |
| The controller monitor                                                        | ors actual mot   | or position.                                                                                                    |
| g r0x32                                                                       | v 2012           | Reads actual motor position from the drive. Example displays a returned value equal to 2012 counts.                                                                                                    |
| The controller changes velocity and scaling parameters                        |                  |                                                                                                    |
| s r0xcb 20000                                                                 | ok               | Set velocity to 2000 counts/second                                                                                                    |
| s r0x19 1000                                                                  | ok               | Set analog scaling to 1000 counts / 10V input.                                                                                                    |
| t 1                                                                           | ok               | This command required for new velocity to take effect.                                                                                                    |
| The controller disabl                                                         |                  |                                                                                                    |
| s r0x24 0                                                                     | ok               | Disable the drive.                                                                                                    |

#### **Pulse and Direction Mode**

In the Pulse and Direction Position Mode, the axis position is commanded by pulses applied to one of the drives digital inputs. The direction of the commanded move is determined by the logic level of a second digital input.

The scaling factor sets the ratio of position command, in counts, for each input pulse. This ratio is stored in parameter 0xa9 as two 16 bit words. The first word stores the numerator or number of position counts. The second stores the denominator or the number of input pulses.

Example: To set a ratio of 10 counts of position change for every input pulse.

The ration would be 10/1. To make sending the data easier, it should be converted to hex word format so the ratio would now be 0x000a / 0x0001. The two words can now simply be combined and sent to the drive by sending the command  $s \ r0xa9 \ 0x000a0001$ .

To invert the direction, the numerator should be set to a negative value. Example: Changing direction of the previous example would require a ratio of -10/1. Using the 2's complement method, -10 is represented as 0xfff6 hex. The ratio in hex would now be 0xfff6 / 0x001. Combining these words, the command to be sent would be s r0xa9 0xfff60001.

#### **Parameters**

| Parameter ID | Bank | Description                                                                                                    |
|--------------|------|----------------------------------------------------------------------------------------------------|
| 0x24         | RF   | Desired state:                                                                                                    |
|              |      | 23 = Digital Input Position Mode, Servo<br>33 = Digital Input Position Mode, Stepper                                                  |
| 0xa8         | RF   | Digital Command Configuration (Pulse and Direction)  0 = Increment position on rising edge  4096 = Increment position on falling edge |
| 0xa9         | RF   | Scaling factor, Output counts/Input pulses.                                                                                           |
| 0xcb         | RF   | Maximum velocity. Units: 0.1 counts/second.                                                                                           |
| 0xcc         | RF   | Maximum acceleration rate. Units: 10 counts/second <sup>2</sup> .                                                                     |
| 0xcd         | RF   | Maximum deceleration rate. Units: 10 counts/second <sup>2</sup> .                                                                     |
| 0xcf         | RF   | Abort deceleration rate. Units: 10 counts/second <sup>2</sup> .                                                                       |

# **Example**

The controller sets the move parameters, places the amp in the Pulse and Direction Position Mode, monitors commanded and actual position, and then changes the scaling factor.

| Command                     | Response      | Comment                                                                                                    |
|-----------------------------|---------------|----------------------------------------------------------------------------------------------------|
| s r0xa8 0                   | ok            | Configure the digital inputs to pulse and direction with the position incrementing on the rising edge of the input pulse. |
| s r0xa9 0x00020001          | ok            | Set scaling factor to 2 output counts per input pulse.                                                                    |
| s r0xcb 70000               | ok            | Set velocity to 7000 counts/second.                                                                                       |
| s r0xcc 20000               | ok            | Set acceleration to 200000 counts/second <sup>2</sup> .                                                                   |
| s r0xcd 20000               | ok            | Set deceleration to 200000 counts/second <sup>2</sup> .                                                                   |
| s r0x24 23                  | ok            | Enable the drive in Digital Input Position Mode.                                                                          |
| The controller monitors con | mmanded and   | d actual motor position.                                                                                                  |
| g r0x3d                     | v 4000        | Reads commanded position from the drive. Example displays a returned value equal to 4000 counts.                          |
| g r0x32                     | v 2012        | Reads actual motor position from the drive.<br>Example displays a returned value equal to<br>2012 counts.                 |
| The controller changes the  | scaling parar | meter.                                                                                                    |
| s r0xa9 0x00010001          | ok            | Set scaling factor to 1 output count per input pulse.                                                                     |
| The controller disables the | drive.        |                                                                                                    |
| s r0x24 0                   | ok            | Disable the drive.                                                                                                    |

#### **Pulse Up/Down Mode**

In the Pulse Up/Down Position Mode, the axis position is commanded by pulses applied to the drives digital inputs. The direction of the commanded move is determined by which of the digital inputs the pulses are applied to.

The scaling factor sets the ratio of position command, in counts, for each input pulse. It is stored in parameter 0xa9 as two 16 bit words. The first word stores the numerator or number of position counts. The second stores the denominator or the number of input pulses.

Example: To set a ratio of 10 counts of position change for every input pulse.

The ratio would be 10/1. To make sending the data easier, it should be converted to hex word format so the ratio would now be 0x000a / 0x0001. The two words can now simply be combined and sent to the drive by sending the command s r0xa9 0x000a0001.

To invert the direction, the numerator should be set to a negative value. Example: Changing direction of the previous example would require a ratio of -10/1. Using the 2's complement method, -10 is represented as 0xfff6 in hex format. The ratio in hex format would now be 0xfff6 / 0x001. Combining these words, the command to be sent would be s r0xa9 0xfff60001.

#### **Parameters**

| Parameter ID | Bank | Description                                                                                                   |
|--------------|------|----------------------------------------------------------------------------------------------------|
| 0x24         | RF   | Desired state:                                                                                                |
|              |      | <ul><li>23 = Digital Input Position Mode, Servo.</li><li>33 = Digital Input Position Mode, Stepper.</li></ul> |
| 0xa8         | RF   | Digital Command Configuration (Pulse Up/Down Mode):                                                           |
|              |      | <ul><li>256 = Increment position on rising edge.</li><li>4352 = Increment position on falling edge.</li></ul> |
| 0xa9         | RF   | Scaling factor, Output counts/Input pulses.                                                                   |
| 0xcb         | RF   | Maximum velocity. Units: 0.1 counts/second.                                                                   |
| 0xcc         | RF   | Maximum acceleration rate. Units: 10 counts/second <sup>2</sup> .                                             |
| 0xcd         | RF   | Maximum deceleration rate. Units: 10 counts/second <sup>2</sup> .                                             |
| 0xcf         | RF   | Abort deceleration rate. Units: 10 counts/second <sup>2</sup> .                                               |

#### **Example**

The controller sets the move parameters and then places the amp in the Pulse Up/Down Position Mode, monitors commanded and actual position, and then changes the scaling factor.

| Command                     | Response       | Comment                                                                                                    |
|-----------------------------|----------------|----------------------------------------------------------------------------------------------------|
| s r0xa8 256                 | ok             | Configure the digital inputs to pulse up/down with the position incrementing on the rising edge of the input pulse. |
| s r0xa9 0x000f0001          | ok             | Set scaling factor to 15 output counts per input pulse.                                                             |
| s r0xcb 70000               | ok             | Set velocity to 7000 counts/second.                                                                                 |
| s r0xcc 20000               | ok             | Set acceleration to 200000 counts/second <sup>2</sup> .                                                             |
| s r0xcd 20000               | ok             | Set deceleration to 200000 counts/second <sup>2</sup> .                                                             |
| s r0x24 23                  | ok             | Enable the drive in Digital Input Position Mode.                                                                    |
| The controller monitors co  | ommanded an    | nd actual motor position.                                                                                           |
| g r0x3d                     | v 4000         | Reads commanded position from the drive. Example displays a returned value equal to 4000 counts.                    |
| g r0x32                     | v 2012         | Reads actual motor position from the drive. Example displays a returned value equal to 2012 counts.                 |
| The controller changes th   | e scaling para | ameter.                                                                                                    |
| s r0xa9 0x00010001          | ok             | Set scaling factor to 1 output count per input pulse.                                                               |
| The controller disables the | e drive.       |                                                                                                    |
| s r0x24 0                   | ok             | Disable the drive.                                                                                                  |

#### **Quadrature Mode**

In the Quadrature Position Mode, the axis position is commanded by a master encoder with its A and B channels applied to the drive's digital inputs.

The scaling factor sets the ratio of position command, in counts, for each count of the master encoder. The scaling factor is stored in parameter 0xa9 as two 16 bit words. Word 1 stores the numerator or number of position counts. Word 2 stores the denominator or the number of input counts.

Example: To set a ratio of 10 counts of position change for every input count, the ratio would be 10/1. To make sending the data easier, the ratio should be converted to its hex equivalent (0x000a/0x0001). The two words can now be combined and sent to the drive by sending the command s r0xa9 0x000a0001.

To invert the direction, the numerator should be set to a negative value.

Example: Changing direction of the previous example would require a ratio of -10/1. Using the 2's complement method, -10 is represented as 0xfff6 in hex format. The ratio in hex format would now be 0xfff6/0x001. Combining these words, the command to be sent would be \$\sigma r0xa9 0xfff60001\$.

#### **Parameters**

| Parameter ID | Bank | Description                                                                                                   |
|--------------|------|----------------------------------------------------------------------------------------------------|
| 0x24         | RF   | Desired state:                                                                                                |
|              |      | <ul><li>23 = Digital Input Position Mode, Servo.</li><li>33 = Digital Input Position Mode, Stepper.</li></ul> |
| 0xa8         | RF   | Digital Command Configuration:                                                                                |
|              |      | 512 = Quadrature Mode.                                                                                        |
| 0xa9         | RF   | Scaling factor, Output counts/Input pulses.                                                                   |
| 0xcb         | RF   | Maximum velocity. Units: 0.1 counts/second.                                                                   |
| 0xcc         | RF   | Maximum acceleration rate. Units: 10 counts/second <sup>2</sup> .                                             |
| 0xcd         | RF   | Maximum deceleration rate. Units: 10 counts/second <sup>2</sup> .                                             |
| 0xcf         | RF   | Abort deceleration rate. Units: 10 counts/second <sup>2</sup> .                                               |

#### **Example**

The controller sets the move parameters, enables the drive in the Quadrature Position Mode, and monitors commanded and actual position.

| Command            | Response | Comment                                                   |
|--------------------|----------|-----------------------------------------------------------|
| s r0xa8 512        | ok       | Configure the digital inputs to quadrature position mode. |
| s r0xa9 0x00010001 | ok       | Set scaling factor to 1 output counts per input pulse.    |
| s r0xcb 70000      | ok       | Set velocity to 7000 counts/second                        |
| s r0xcc 20000      | ok       | Set acceleration to 200000 counts/second <sup>2</sup>     |
| s r0xcd 20000      | ok       | Set deceleration to 200000 counts/second <sup>2</sup>     |

s r0x24 23ok Enable the drive in Digital Input Position Mode. The controller monitors commanded and actual motor position. g r0x3d v 4000 Reads commanded position from the drive. Example displays a returned value equal to 4000 counts. v 2012 g r0x32 Reads actual motor position from the drive. Example displays a returned value equal to 2012 counts. The controller disables the drive. s r0x24 0ok Disable the drive.

#### **Homing Mode**

Homing sequences can be performed using the *t* command when the drive is in Programmed Position Mode (servo or stepper). In most applications the homing sequence is configured using CME 2 and not changed during operation.

#### **Parameters**

| Parameter ID | Bank | Description                                                        |
|--------------|------|--------------------------------------------------------------------|
| 0x24         | RF   | Desired state:                                                     |
|              |      | 21 = Programmed Position Mode, Servo.                              |
|              |      | 31 = Programmed Position Mode, Stepper.                            |
|              |      | This is the required mode for homing.                              |
| 0xc2         | RF   | Homing Method. See table below for values.                         |
| 0xc3         | RF   | Fast Velocity Units: 0.1 counts/second.                            |
| 0xc4         | RF   | Slow Velocity Units: 0.1 counts/second.                            |
| 0xc5         | RF   | Acceleration / Deceleration Units: 10 counts/second <sup>2</sup> . |
| 0xc6         | RF   | Home Offset Units: counts.                                         |
| 0xc7         | RF   | Current Limit Units: 0.01 A.                                       |
| 0xbf         | RF   | Current Delay Time Units: milliseconds.                            |
| 0xb8         | RF   | Positive Software Limit Units: counts.                             |
| 0xb9         | RF   | Negative Software Limit Units: counts.                             |

#### **Example**

The controller modifies the homing parameters, enables the drive in the Programmed Position Mode, initiates a homing sequence and then monitors homing status.

| Command | Dechence | Cammont |
|---------|----------|---------|
| Command | Response | Comment |

Setting the homing parameters is only required if the home sequence stored in flash memory is not satisfactory.

| S | r0xc2 | 544   | ok | Sets the homing method to use the next index pulse as home. |
|---|-------|-------|----|-------------------------------------------------------------|
| S | r0xc4 | 40000 | ok | Sets the slow velocity to 4000 counts/second.               |
| S | r0xc6 | 1000  | ok | Sets the home offset to 1000 counts.                        |
| S | r0x24 | 21    | ok | Enables the drive in programmed position mode.              |
| t | 2     |       | ok | Starts the homing sequence.                                 |

The controller monitors the trajectory status register to determine when the homing sequence is complete.

g r0xc9 v 20480 Controller checks bit 12 of the trajectory status register to determine if the axis was homed successfully. Example displays a status register value of 20480. Decoded, this value shows that bit 12 is set meaning the axis is referenced.

#### **Homing Methods**

For a complete description of each homing method, refer to the Appendix on Homing Methods in the CME 2 User Guide.

| Method                       | Start<br>Direction | Value |
|------------------------------|--------------------|-------|
| Set Current Position as Home | N/A                | 512   |
| Next Index                   | Positive           | 544   |
|                              | Negative           | 560   |
| Limit Switch                 | Positive           | 513   |
|                              | Negative           | 529   |
| Limit Switch Out to Index    | Positive           | 545   |
|                              | Negative           | 561   |
| Home Switch                  | Positive           | 514   |
|                              | Negative           | 530   |
| Home Switch Out to Index     | Positive           | 546   |
|                              | Negative           | 562   |
| Home Switch In to Index      | Positive           | 610   |
|                              | Negative           | 626   |
| Hard Stop                    | Positive           | 516   |
|                              | Negative           | 532   |
| Hard Stop Out to Index       | Positive           | 548   |
|                              | Negative           | 564   |
| Lower Home                   | Positive           | 771   |
|                              | Negative           | 787   |
| Upper Home                   | Positive           | 515   |
|                              | Negative           | 531   |
| Lower Home Outside Index     | Positive           | 803   |
|                              | Negative           | 819   |
| Lower Home Inside Index      | Positive           | 867   |
|                              | Negative           | 883   |
| Upper Home Outside Index     | Positive           | 547   |
|                              | Negative           | 563   |
| Upper Home Inside Index      | Positive           | 611   |
|                              | Negative           | 627   |
| Immediate Home               | N/A                | 15    |

## CHAPTER

4: OPERATION

#### 4.1: Setting the Baud Rate

Parameter 0x90 (RAM only) controls the drive's serial port baud rate. To change the baud rate, write the new value to 0x90. For instance, to change the value to 19200 send: s r0x90 19200. The drive will respond with an "ok" if the command is successful but it will be sent at the new baud rate.

After the carriage return of the s command, no other characters should be sent at 9600 (by default, some programs automatically append a line feed). If more characters are sent at 9600, they may be misinterpreted as a break command and cause the drive to change back to 9600 baud. There should also be a delay of 100 mS minimum before characters at the new baud rate are sent to the drive.

When reading parameter 0x90, note that the value received may not be the exact value set. This is because the drive sets the baud rate as close to the requested baud rate as possible given the internal clock frequencies of the drive's microprocessor.

#### 4.2: Setting Limits and Gains

This section describes the parameters used to set control loop limits and gains.

#### **Current Loop Limits Parameters**

| Parameter ID | Bank | Description                              |
|--------------|------|------------------------------------------|
| 0x21         | RF   | Peak current limit. Units: 0.01 A.       |
| 0x23         | RF   | I <sup>2</sup> T time limit. Units: mS.  |
| 0x22         | RF   | Continuous current limit. Units: 0.01 A. |
| 0xae         | RF   | Current loop offset. Units: 0.01 A.      |

#### **Current Loop Gains Parameters**

| 0x00 | RF | Current loop proportional gain (Cp). |
|------|----|--------------------------------------|
| 0x01 | RF | Current loop integral gain (Ci).     |

#### **Velocity Loop Limits Parameters**

| Parameter ID | Bank | Description                                                                |
|--------------|------|----------------------------------------------------------------------------|
| 0x3a         | RF   | Velocity loop velocity limit. Units: 0.1 counts/second.                    |
| 0x36         | RF   | Velocity loop acceleration limit. Units: 1000 counts/second <sup>2</sup> . |
| 0x37         | RF   | Velocity loop deceleration Limit. Units: 1000 counts/second <sup>2</sup> . |
| 0xcf         | RF   | Fast Stop Ramp. Units: 10 counts/second <sup>2</sup> .                     |

#### **Velocity Loop Gains Parameters**

| Parameter ID Bank Description |
|-------------------------------|
|-------------------------------|

#### Operation

| 0x27 | RF | Velocity loop proportional gain (Vp). |
|------|----|---------------------------------------|
| 0x28 | RF | Velocity loop integral gain (Vi).     |

#### **Position Loop Limits**

Position loop limits are described in Position Mode.

#### **Position Loop Gains Parameters**

| Parameter ID | Bank | Description                                              |
|--------------|------|----------------------------------------------------------|
| 0x30         | RF   | Pp - Position loop proportional gain.                    |
| 0x33         | RF   | Vff - Velocity feed forward.                             |
| 0x34         | RF   | Aff - Acceleration feed forward.                         |
| 0xe3         | RF   | Position loop gain multiplier. 100 equals a factor of 1. |

#### **Filter Parameters**

| Parameter ID | Bank | Description                                                                                        |
|--------------|------|----------------------------------------------------------------------------------------------------|
| 0x6b         | RF   | Velocity loop command filter coefficients.                                                         |
| 0x5f         | RF   | Velocity loop output filter coefficients.                                                          |
| 0x150        | RF   | Second chained biquad filter on the output of the velocity loop (only available on Plus Products). |
| 0x151        | RF   | Third chained biquad filter on the output of the velocity loop (only available on Plus Products).  |
| 0x152        | RF   | First chained biquad filter on the input of the current loop (only available on Plus Products).    |
| 0x153        | RF   | Second chained biquad filter on the input of the current loop (only available on Plus Products).   |

#### **Velocity Loops Filters Usage Notes**

The velocity loop command and output filters should be set up using CME 2. If it is required that the filters be changed during operation, the following procedure should be used to determine the new filter coefficients.

- 1 Set the filter up using CME 2.
  - For Plus Products open the Filter Configuration screen, for all other products, open the Velocity Loop screen.
  - Choose the filter type, and parameters, then click **Apply**, and then close.
- Use the CME 2 ASCII command line tool (Tools->ASCII Command Line) to read the updated parameter. For instance, to read the command filter parameter:

| Command | g r0x6B                                                                             |  |
|---------|-------------------------------------------------------------------------------------|--|
|         | For Plus Products, the response is a combination of hex and floating point numbers: |  |

| V 0x211100c8 0x00010101 1.56119e+00 -<br>641467e-01 2.00687e-02 4.01373e-02 2.00687e-<br>02               |
|----------------------------------------------------------------------------------------------------|
| For all other products, the response is nine decimal values: v -7936 200 0 775 1550 775 -12774 32763 5813 |

**3** Write program instructions to update the appropriate parameter with those values. For instance, to write the command filter parameter:

| Command  | For Plus Products, use the combination of hex and floating point numbers from Step 2:  S r0x6B 0x211100c8 0x00010101 1.56119e+00 - 641467e-01 2.00687e-02 4.01373e-02 2.00687e-02 |  |  |
|----------|----------------------------------------------------------------------------------------------------|--|--|
|          | For all other products, the response is nine decimal values from Step 2:  s r0x6B -7936 200 0 775 1550 775 -12774 32763 5813                                                      |  |  |
| Response | ok                                                                                                    |  |  |

#### 4.3: Monitoring Status

#### **Event Status Register (0xa0)**

The status register parameter (0xa0) provides drive status information. 0xa0 is read-only, and available in RAM only. Bit mapped values described below:

| Bits | Description                                                                                                    |
|------|----------------------------------------------------------------------------------------------------|
| 0    | Short circuit detected.                                                                                                    |
| 1    | Drive over temperature.                                                                                                    |
| 2    | Over voltage.                                                                                                    |
| 3    | Under voltage.                                                                                                    |
| 4    | Motor temperature sensor active.                                                                                                    |
| 5    | Feedback error.                                                                                                    |
| 6    | Motor phasing error.                                                                                                    |
| 7    | Current output limited.                                                                                                    |
| 8    | Voltage output limited.                                                                                                    |
| 9    | Positive limit switch active.                                                                                                    |
| 10   | Negative limit switch active.                                                                                                    |
| 11   | Enable input not active.                                                                                                    |
| 12   | Drive is disabled by software.                                                                                                    |
| 13   | Trying to stop motor.                                                                                                    |
| 14   | Motor brake activated.                                                                                                    |
| 15   | PWM outputs disabled.                                                                                                    |
| 16   | Positive software limit condition.                                                                                                    |
| 17   | Negative software limit condition.                                                                                                    |
| 18   | Tracking error.                                                                                                    |
| 19   | Tracking warning.                                                                                                    |
| 20   | Drive has been reset.                                                                                                    |
| 21   | Position has wrapped. The Position parameter cannot increase indefinitely. After reaching a certain value the parameter rolls back. This type of counting is called position wrapping or modulo count. Note that this bit is only active as the position wraps. |
| 22   | Drive fault. A drive fault that was configured as latching has occurred. For information on latching faults, see the CME 2 User Guide.                                                                                                    |
| 23   | Velocity limit has been reached.                                                                                                    |
| 24   | Acceleration limit has been reached.                                                                                                    |
| 25   | Position outside of tracking window.                                                                                                    |
| 26   | Home switch is active.                                                                                                    |

#### Operation

| 27 | Set if trajectory is running or motor has not yet settled into position (within Position Tracking Error Limit) at the end of the move. Once the position has settled, the in motion bit won't be set until the next move starts. |
|----|----------------------------------------------------------------------------------------------------|
| 28 | Velocity window. Set if the absolute velocity error exceeds the velocity window value.                                                                                                    |
| 29 | Phase not yet initialized. If the drive is phasing with no Halls, this bit is set until the drive has initialized its phase.                                                                                                    |
| 30 | Command fault. PWM or other command signal not present.                                                                                                    |
| 31 | Not defined.                                                                                                    |

#### **Trajectory Status Register (0xc9)**

The trajectory register parameter (0xc9) provides trajectory generator status information. 0xc9 is read-only, and available in RAM only. Bit mapped values described below:

| Bit | Description                                                                                      |
|-----|--------------------------------------------------------------------------------------------------|
| 0-8 | Reserved for future use.                                                                         |
| 9   | Cam table underflow.                                                                             |
| 10  | Reserved for future use                                                                          |
| 11  | Homing error. If set, an error occurred in the last home attempt. Cleared by a home command.     |
| 12  | Referenced. Set when a homing command has been successfully executed. Cleared by a home command. |
| 13  | Homing. If set, the drive is running a home command.                                             |
| 14  | Set when a move is aborted. Cleared at the start of the next move.                               |
| 15  | In-Motion Bit. If set, the trajectory generator is presently generating a profile.               |

#### **Latching Fault Status Register (0xa4)**

The fault register parameter (0xa4) shows latching faults that have occurred. 0xa4 is available in RAM only.

Bit mapped values described below:

| Bit | Fault Description                                                                                                    |
|-----|----------------------------------------------------------------------------------------------------|
| 0   | Data flash CRC failure. This fault is considered fatal and cannot be cleared.                                                                                              |
| 1   | Drive internal error. This fault is considered fatal and cannot be cleared.                                                                                                |
| 2   | Short circuit.                                                                                                    |
| 3   | Drive over temperature.                                                                                                    |
| 4   | Motor over temperature.                                                                                                    |
| 5   | Over voltage.                                                                                                    |
| 6   | Under voltage.                                                                                                    |
| 7   | Feedback fault.                                                                                                    |
| 8   | Phasing error.                                                                                                    |
| 9   | Following error.                                                                                                    |
| 10  | Over Current (Latched),                                                                                                    |
| 11  | FPGA failure. This fault is considered fatal and cannot usually be cleared. If this fault occurred after a firmware download, repeating the download may clear this fault. |
| 12  | Command input lost.                                                                                                    |
| 13  | Reserved.                                                                                                    |
| 14  | Safety circuit consistency check failure.                                                                                                    |
| 15  | Unable to control motor current                                                                                                    |

#### Operation

| 16 | Motor wiring disconnected |  |
|----|---------------------------|--|
| 17 | Reserved.                 |  |
| 18 | Safe torque off active.   |  |

Note that when a latching fault has occurred, bit 22 of the status register (0xa0) is set.

To clear a fault condition, write a 1 to the associated bit of the fault register (0xa4).

#### 4.4: Reading Run Time Parameters

This section describes the parameters used to monitor run time conditions.

NOTE: Parameters listed with \* are read only.

#### **Current Loop Parameters**

| Parameter ID | Bank | Description                       |
|--------------|------|-----------------------------------|
| 0x15         | R    | Commanded current. Units: 0.01 A. |
| 0x0c         | R*   | Actual current. Units: 0.01 A.    |
| 0x25         | R*   | Limited current. Units: 0.01 A.   |

#### **Velocity Loop Parameters**

| Parameter ID | Bank           | Description                                      |
|--------------|----------------|--------------------------------------------------|
| 0x2c         | R              | Commanded velocity. Units: 0.1 counts/second.    |
| 0x29         | R*             | Limited velocity. Units: 0.1 counts/second.      |
| 0x18         | R <sup>*</sup> | Actual motor velocity. Units: 0.1 counts/second. |
| 0x5e         | R*             | Actual load velocity. Units: 0.1 counts/second.  |
| 0x2a         | R*             | Velocity loop error. Units: 0.1 counts/second.   |

#### **Position Loop Parameters**

| Parameter ID | Bank | Description                     |
|--------------|------|---------------------------------|
| 0x32         | R*   | Motor position. Units: counts.  |
| 0x17         | R    | Load position. Units: counts.   |
| 0x35         | R*   | Following Error. Units: counts. |

#### **Position Loop Inputs from the Trajectory Generator**

| Parameter ID | Bank | Description                                                  |
|--------------|------|--------------------------------------------------------------|
| 0x3d         | R*   | Commanded position. Units: counts.                           |
| 0x2d         | R    | Limited position. Units: counts.                             |
| 0x3B         | R*   | Profile velocity. Units: 0.1 counts/second.                  |
| 0x3C         | R*   | Profile acceleration. Units: 10 counts/second <sup>2</sup> . |

#### **Miscellaneous System Parameters**

| Parameter ID | Bank | Description                          |
|--------------|------|--------------------------------------|
| 0x1d         | R*   | Analog input voltage. Units: mV.     |
| 0x1b         | R*   | Sin input voltage. Units: mV.        |
| 0x1c         | R*   | Cos input voltage. Units: mV.        |
| 0x1e         | R*   | Bus voltage. Units: 100 mV.          |
| 0x20         | R*   | Drive temperature. Units: degrees C. |
| 0xb0         | R    | Phase angle. Units: degrees.         |

#### 4.5: Reading Digital Inputs

#### Input Pin States (0xa6)

The high/low states of the drive's programmable digital inputs can be read using parameter 0xa6. Each bit represents an input number as shown below. If an input is high, the corresponding bit is set to 1. If the input is low, the corresponding bit is set to 0.

For instance, if the value of 0xa6 is 33, the binary equivalent is 100001, showing that IN1 and IN6 are high and the other inputs are low.

0xa6 is read-only, and available in RAM only. Bit mapped values described below.

**NOTE:** The number of programmable digital inputs varies depending on drive model. Refer to the drive's data sheet for specific information.

| Bit | Input             |  |
|-----|-------------------|--|
| 0   | Digital Input 1   |  |
| 1   | Digital Input 2   |  |
| 2   | Digital Input 3   |  |
|     |                   |  |
| n   | Digital Input n+1 |  |

#### **Extended Input States (0x15c)**

Same as parameter 0xa6 above, except it is a 32-bit version to accommodate drives with more than 16 inputs.

#### 4.6: Reading/Setting Digital Outputs

The drives digital outputs can be programmed by CME 2 to reflect the state of any one or more of the drive's event status register bits. The outputs can also be configured so their state can be set by the controller program.

The external controller, through the Output State parameter, can set an output inactive or active. The actual level of the output pin however is determined by the Output Configuration parameter. This parameter sets the actual output pin to be high or low when active. When the drive powers up or is reset, all outputs are initially inactive. To ensure that outputs are high, or off, after power up or reset, they should be configured as active low.

#### Output Configuration (0x70 - 0x77, 0x1a0 - 0x1a3)

Before a controller program can set an output pin's active/inactive state, the output must be configured for program control. This is done by setting the appropriate bits in the output's configuration parameter. Output configurations require 3 or 5 words depending on the configuration. Refer to the Parameter Dictionary for details.

NOTE: The number of programmable digital inputs varies depending on drive mode. See the drive's datasheet for details.

| Parameter ID  | Memory<br>Bank | Description                                                                                               |
|---------------|----------------|----------------------------------------------------------------------------------------------------|
| 0x70 – 0x77   | RF             | Output 1 through 8 Configuration.  258 0 = Program Control, Active High 2 0 = Program Control, Active Low |
| 0x1a0 - 0x1a3 | RF             | Output 9 through 12 Configuration. Same as Outputs 1through 8                                             |

#### **Output States and Program Control (0xab)**

Writing the parameter 0xab sets the active/inactive states of digital outputs that have been configured for program control. Each bit represents an output number as shown below. A bit value of 1 corresponds to an active output. A bit value of 0 corresponds to an inactive output. Writing a 1 or 0 to an output that has not been configured for program control will have no effect on the output.

Reading 0xab gets the active/inactive states of all the drive's digital outputs, including those which are not set to program control.

**NOTE:** The number of programmable digital outputs varies depending on drive model. See the drive documentation.

| Bit | Output           |  |
|-----|------------------|--|
| 0   | Digital Output 1 |  |
| 1   | Digital Output 2 |  |

| n | Digital Output n+1 |
|---|--------------------|

#### **Example**

The controller configures 2 outputs for program control, reads the state of the outputs, and then sets an output low.

| Command       | Response | Comment                                                                                                    |
|---------------|----------|----------------------------------------------------------------------------------------------------|
| s r0x72 258 0 | ok       | Configures output 3 to program control, active low.                                                                                                    |
| s r0x73 258 0 | ok       | Configures output 4 to program control, active low.                                                                                                    |
| g r0xab       | v 10     | Reads the state of the outputs. Example returns a value of 10. Converting this value to binary equals 1010 which indicates outputs 2 and 4 are active.                                                                                                    |
| s r0xab 4     | ok       | 4 converted to binary equals 0100. This value will set Output 4 inactive and Output 3 active. Outputs 4 and 3 have been programmed active low so Output 4 will be high and 3 will be low. Since Outputs 1 and 2 are not under program control, they will not change state. |

## **APPENDIX**

## 5: QUICK REFERENCE TO THE PARAMETERS

### **5.1: Parameters by Function**

| Progra | Programmed Current Mode Parameters                                  |  |  |
|--------|---------------------------------------------------------------------|--|--|
| 0x02   | Programmed current value. Units: 0.01 A.                            |  |  |
| 0x6a   | Current ramp limit. Units: mA/second.                               |  |  |
| Analog | g Current Mode Parameters                                           |  |  |
| 0x19   | Analog input scaling factor. Units: 0.01 A.                         |  |  |
| 0x26   | Analog input dead band. Units: mV.                                  |  |  |
| 0x1a   | Analog input offset. Units: mV.                                     |  |  |
| PWM (  | Current Mode Parameters                                             |  |  |
| 0xa9   | Digital input scaling factor. Units: 0.01 A.                        |  |  |
| 0xa8   | Digital input command configuration.                                |  |  |
| Progra | ammed Velocity Mode Parameters                                      |  |  |
| 0x2f   | Programmed velocity command. Units: 0.1 counts/second.              |  |  |
| 0x36   | Velocity acceleration limit. Units: 1000 counts/second <sup>2</sup> |  |  |
| 0x37   | Velocity deceleration limit. Units: 1000 counts/second <sup>2</sup> |  |  |
| 0x39   | Fast stop ramp. Units: 1000 counts/second <sup>2</sup>              |  |  |
| Analog | g Velocity Mode Parameters                                          |  |  |
| 0x19   | Analog input scaling factor. Units: 0.1 counts/second               |  |  |
| 0x26   | Analog input dead band. Units: mV.                                  |  |  |
| 0x1a   | Analog input offset. Units: mV.                                     |  |  |
| 0x36   | Velocity acceleration limit. Units: 1000 counts/second <sup>2</sup> |  |  |
| 0x37   | Velocity deceleration limit. Units: 1000 counts/second <sup>2</sup> |  |  |
| 0x39   | Fast stop ramp. Units: 1000 counts/second <sup>2</sup>              |  |  |
| PWM '  | M Velocity Mode Parameters                                          |  |  |
| 0xa9   | Scaling Factor. Units: 0.1 counts/second.                           |  |  |
| 0x36   | Velocity acceleration limit. Units: 1000 counts/second <sup>2</sup> |  |  |
| 0x37   | Velocity deceleration limit. Units: 1000 counts/second <sup>2</sup> |  |  |
| 0x39   | Fast stop ramp. Units: 1000 counts/second <sup>2</sup>              |  |  |
| 0xa8   | Digital input command configuration.                                |  |  |

| Programmed Position Mode Parameters |                                                                   |  |
|-------------------------------------|-------------------------------------------------------------------|--|
| 0xc8                                | Profile type                                                      |  |
| 0xca                                | Position command                                                  |  |
| 0xcb                                | Maximum velocity. Units: 0.1 counts/second.                       |  |
| 0xcc                                | Maximum acceleration rate. Units: 10 counts/second <sup>2</sup> . |  |
| 0xcd                                | Maximum deceleration rate. Units: 10 counts/second <sup>2</sup> . |  |
| 0xce                                | Maximum jerk rate. Units: 100 counts/ second <sup>3</sup> .       |  |
| 0xcf                                | Abort deceleration rate. Units: 10 counts/second <sup>2</sup> .   |  |
| Analo                               | g Position Mode Parameters                                        |  |
| 0x19                                | Analog input scaling factor. Units: counts.                       |  |
| 0x26                                | Dead band. Units: mV.                                             |  |
| 0xcb                                | Maximum velocity. Units: 0.1 counts/second.                       |  |
| 0xcc                                | Maximum acceleration rate. Units: 10 counts/second <sup>2</sup> . |  |
| 0xcd                                | Maximum deceleration rate. Units: 10 counts/second <sup>2</sup> . |  |
| 0xcf                                | Abort deceleration rate. Units: 10 counts/second <sup>2</sup> .   |  |
| Pulse                               | and Direction Mode Parameters                                     |  |
| 0xa8                                | Digital Command Configuration                                     |  |
| 0xa9                                | Scaling factor. Output counts/Input pulses.                       |  |
| 0xcb                                | Maximum velocity. Units: 0.1 counts/second.                       |  |
| 0xcc                                | Maximum acceleration rate. Units: 10 counts/second <sup>2</sup> . |  |
| 0xcd                                | Maximum deceleration rate. Units: 10 counts/second <sup>2</sup> . |  |
| 0xcf                                | Abort deceleration rate. Units: 10 counts/second <sup>2</sup> .   |  |
| Pulse                               | e Up/Down Mode Parameters                                         |  |
| 0xa8                                | Digital Command Configuration                                     |  |
| 0xa9                                | Scaling factor, Output counts/Input pulses.                       |  |
| 0xcb                                | Maximum velocity. Units: 0.1 counts/second.                       |  |
| 0xcc                                | Maximum acceleration rate. Units: 10 counts/second <sup>2</sup> . |  |
| 0xcd                                | Maximum deceleration rate. Units: 10 counts/second <sup>2</sup> . |  |
| 0xcf                                | Abort deceleration rate. Units: 10 counts/second <sup>2</sup> .   |  |

| Quad         | Quadrature Mode Parameters                                                 |  |  |  |
|--------------|----------------------------------------------------------------------------|--|--|--|
| 0xa8         | Digital Command Configuration                                              |  |  |  |
| 0xa8<br>0xa9 | Scaling factor, Output counts/Input pulses.                                |  |  |  |
| 0xa9         | Maximum velocity. Units: 0.1 counts/second.                                |  |  |  |
|              | Maximum acceleration rate. Units: 10 counts/second <sup>2</sup> .          |  |  |  |
| 0xcc         |                                                                            |  |  |  |
| 0xcd         | Maximum deceleration rate. Units: 10 counts/second <sup>2</sup> .          |  |  |  |
| 0xcf         | Abort deceleration rate. Units: 10 counts/second <sup>2</sup> .            |  |  |  |
|              | ng Mode Parameters                                                         |  |  |  |
| 0xc2         | Homing Method. See table below for values.                                 |  |  |  |
| 0xc3         | Fast Velocity. Units: counts/second                                        |  |  |  |
| 0xc4         | Slow Velocity. Units: counts/second                                        |  |  |  |
| 0xc5         | Acceleration / Deceleration. Units: 10 counts/second <sup>2</sup> .        |  |  |  |
| 0xc6         | Home Offset. Units: counts.                                                |  |  |  |
| 0xc7         | Current Limit. Units: 0.01 A.                                              |  |  |  |
| 0xbf         | Current Delay Time. Units: milliseconds.                                   |  |  |  |
| 0xb8         | Positive Software Limit. Units: counts.                                    |  |  |  |
| 0xb9         | Negative Software Limit. Units: counts.                                    |  |  |  |
| Curre        | nt Loop Limits Parameters                                                  |  |  |  |
| 0x21         | Peak current limit. Units: 0.01 A.                                         |  |  |  |
| 0x23         | I <sup>2</sup> T time limit. Units: mS.                                    |  |  |  |
| 0x22         | Continuous current limit. Units: 0.01 A.                                   |  |  |  |
| 0xae         | Current loop offset. Units: 0.01 A.                                        |  |  |  |
| Curre        | nt Loop Gains Parameters                                                   |  |  |  |
| 0x00         | Current loop proportional gain (Cp).                                       |  |  |  |
| 0x01         | Current loop integral gain (Ci).                                           |  |  |  |
| Veloc        | ity Loop Limits Parameters                                                 |  |  |  |
| 0x3a         | Velocity loop velocity limit. Units: 0.1 counts/second.                    |  |  |  |
| 0x36         | Velocity loop acceleration limit. Units: 1000 counts/second <sup>2</sup> . |  |  |  |
| 0x37         | Velocity loop deceleration Limit. Units: 1000 counts/second <sup>2</sup> . |  |  |  |
| 0xcf         | Fast Stop Ramp. Units: 10 counts/second <sup>2</sup> .                     |  |  |  |
| Veloc        | city Loop Gains Parameters                                                 |  |  |  |
| 0x27         | Velocity loop proportional gain (Vp).                                      |  |  |  |
| 0x28         | Velocity loop integral gain (Vi).                                          |  |  |  |
| Veloc        | ity Loop Filters Parameters                                                |  |  |  |
| 0x6b         | Velocity loop command filter coefficients.                                 |  |  |  |
| 0x5f         | Velocity loop output filter coefficients.                                  |  |  |  |
| Positi       | on Loop Gains Parameters                                                   |  |  |  |
| 0x30         | Pp - Position loop proportional gain.                                      |  |  |  |
| 0x33         | Vff - Velocity feed forward.                                               |  |  |  |
| Ω            | Conlay                                                                     |  |  |  |

| 0x34           | Aff - Acceleration feed forward.                             |                                                 |  |
|----------------|--------------------------------------------------------------|-------------------------------------------------|--|
| 0xe3           | Position loop gain multiplier.                               |                                                 |  |
| Curre          | ent Loop Run Time Parameters                                 |                                                 |  |
| 0x15           | Commanded current. Units: 0.01 A.                            |                                                 |  |
| 0x0c           | Actual curi                                                  | rent. Units: 0.01 A.                            |  |
| 0x25           | Limited cu                                                   | rrent. Units: 0.01 A.                           |  |
| Veloc          | ity Loop Ru                                                  | ın Time Parameters                              |  |
| 0x2c           | Command                                                      | ed velocity. Units: 0.1 counts/second.          |  |
| 0xcb           | Profile velo                                                 | ocity. Units: 0.1 counts/second.                |  |
| 0x29           | Limited ve                                                   | locity. Units: 0.1 counts/second.               |  |
| 0x18           | Motor velo                                                   | city. Units: 0.1 counts/second.                 |  |
| 0x5e           | Load veloc                                                   | city. Units: 0.1 counts/second.                 |  |
| 0x2a           | Velocity lo                                                  | op error.                                       |  |
| Positi         | on Loop Ri                                                   | un Time Parameters                              |  |
| 0x3d           | Command                                                      | ed position. Units: counts.                     |  |
| 0x2d           | Limited po                                                   | sition. Units: counts.                          |  |
| 0x32           | Motor posi                                                   | tion. Units: counts.                            |  |
| 0x17           | Load posit                                                   | ion. Units: counts.                             |  |
| 0x35           | Following                                                    | Error. Units: counts.                           |  |
| Positi         | on Loop In                                                   | puts from the Trajectory Generator (Parameters) |  |
| 0x3b           | Profile velo                                                 | ocity. Units: 0.1 counts/second.                |  |
| 0x3c           | Profile acceleration. Units: 10 counts/second <sup>2</sup> . |                                                 |  |
| 0x2d           | Limited position. Units: counts.                             |                                                 |  |
| Misce          | llaneous S                                                   | ystem Parameters                                |  |
| 0x1d           | Analog inp                                                   | ut voltage. Units: mV.                          |  |
| 0x1b           | Sin input v                                                  | oltage.                                         |  |
| 0x1c           | Cos input voltage.                                           |                                                 |  |
| 0x1e           | Bus voltag                                                   | e. High voltage A/D reading. Units: 100 mV.     |  |
| 0x20           | Drive temperature. Units: degrees C.                         |                                                 |  |
| 0xb0           | Phase angle. Units: degrees.                                 |                                                 |  |
| 0x90           | Baud rate                                                    |                                                 |  |
| Inputs         | nputs and Outputs                                            |                                                 |  |
| 0xa6 d         | or 0x15c                                                     | Read input states                               |  |
| 0xab           |                                                              | Read/Write output states.                       |  |
|                | hru 0x77                                                     | Configure outputs.                              |  |
| 0x1a0<br>0x1a3 |                                                              |                                                 |  |
| -              | Status and State Parameters                                  |                                                 |  |
| 0xa0           |                                                              |                                                 |  |
| UNAU           | Status Register.                                             |                                                 |  |

| 0xc9 | Trajectory Register. |
|------|----------------------|
| 0xa4 | Fault Register.      |
| 0x24 | Drive desired state. |

## CHAPTER

### 6: CME 2 ASCII COMMAND LINE TOOL

The CME 2 ASCII Command Line tool lets users send individual ASCII commands to drives.

1 From the CME 2 Main screen, select **Tools->ASCII Command Line** from the menu bar to open the ASCII Command Line screen:

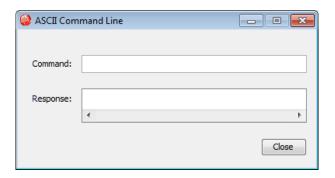

- 2 Enter an ASCII command in the Command field.
- 3 Press the Enter key to send the command to the drive. Observe the response in the Response field.

If a value is returned, it is preceded by the letter "v." In the following example, the get command was used to retrieve the RAM value of parameter 0x32 (actual position).

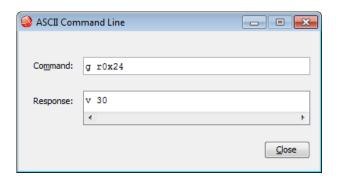

An error code is preceded by the letter "e." To view an error definition, hold the cursor over the error number. See Error Codes

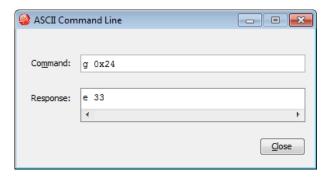

## CHAPTER

# 7: SERIAL AND MULTI-DROP CONNECTION

#### 7.1: Connecting

Instructions for hooking up a single-axis connection and a multi-drop network appear below.

#### **Single-Axis Connections**

For RS-232 serial bus control of a single axis, set the CAN node address of that axis to zero (0). Note that if the CAN node address is switched to zero after power-up, the drive must be reset or power cycled to make the new address setting take effect.

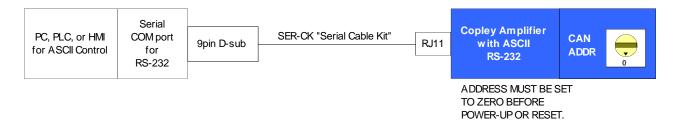

#### **Multi-Drop Network Connections**

For RS-232 serial bus control of multiple axes, set the CAN node address of the serially connected drive (gateway) to zero (0). Assign each additional drive in the chain a unique CAN node address value between 1 and 127. For information on CAN node address, see the drive user guide or data sheet. Verify that all drives are set to the same CAN bit rate. Use 120  $\Omega$  termination on the first and last drive.

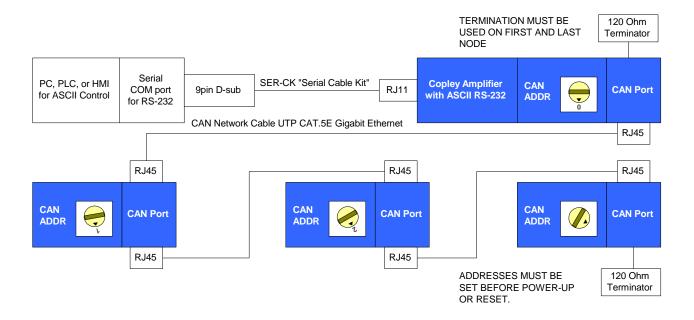

#### The CAN Status Light and Multi-Drop Connections

When starting drives on a multi-drop CAN loop, it is common to see a green-green-red flash sequence on the CAN Status Indicator LED of the first drive to start up. This sequence indicates that the drive has not found any other active nodes on the CAN loop. Under normal circumstances,

this flash sequence does not indicate a problem, and it will clear after the first few commands are sent to the drive.

To avoid seeing this flash sequence, assure that the gateway drive starts up first. The CAN status indicator will always be off on node 0.

# APPENDIX A: ERROR CODES

#### **Error Codes**

| Code | Meaning                                                |
|------|--------------------------------------------------------|
| 0    | Success                                                |
| 1    | Too much data passed with command                      |
| 2    | Checksum error on received command                     |
| 3    | Unknown command code                                   |
| 4    | Not enough data was supplied with the command          |
| 5    | Unexpected data was passed with command                |
| 6    | Error erasing flash memory                             |
| 7    | Error writing to flash memory                          |
| 8    | Illegal memory page specified with parameter           |
| 9    | Unknown parameter ID                                   |
| 10   | Data value out of range                                |
| 11   | Attempt to modify read-only parameter                  |
| 12   | Invalid trace channel specified in command             |
| 13   | Invalid trace variable number specified                |
| 14   | Unknown axis state                                     |
| 15   | Parameter doesn't exist on requested page              |
| 16   | Illegal serial port forwarding                         |
| 17   | Data flash page CRC error                              |
| 18   | Illegal attempt to start a move while currently moving |
| 19   | Illegal velocity limit for move                        |
| 20   | Illegal acceleration limit for move                    |
| 21   | Illegal deceleration limit for move                    |
| 22   | Illegal jerk limit for move                            |
| 23   | Trajectory buffer underflowed during move              |
| 24   | Trajectory buffer overflowed when adding data          |
| 25   | Invalid trajectory mode                                |
| 26   | That CVM program location is not available             |
| 27   | Command is not allowed while CVM is running            |
| 28   | The CVM program is too big to upload                   |
| 29   | File system internal error                             |
| 30   | Specified program doesn't exist                        |
| 31   | Invalid node ID for serial port forwarding             |
| 32   | CAN Network communications failure                     |
| 33   | ASCII command parsing error                            |

#### **Error Codes**

|    | ·                                                                              |
|----|--------------------------------------------------------------------------------|
| 34 | Internal error                                                                 |
| 35 | File system can't be changed while in camming mode                             |
| 36 | Bad axis letter specified                                                      |
| 37 | Invalid FPGA data stored on amp                                                |
| 38 | Unable to initialize the FPGA                                                  |
| 39 | FPGA failed to configure                                                       |
| 40 | File already exists                                                            |
| 41 | No free file entries in directory                                              |
| 42 | File does not exist                                                            |
| 43 | No free space in file system                                                   |
| 44 | Invalid file format                                                            |
| 45 | End of file hit while reading                                                  |
| 46 | Error sending command to encoder                                               |
| 47 | Operation is illegal in current serial port mode                               |
| 48 | Unable to calculate filter                                                     |
| 49 | Failed to perform protected CVM command because Indexer register 31 wasn't set |
| 50 | Timeout                                                                        |
| 51 | Can't start move into limit switch                                             |
| 52 | File is read only                                                              |
| 53 | Drive is password protected                                                    |
| 54 | TCP connection is closed                                                       |
| 55 | Error reading register from encoder                                            |
| 56 | Drive is disabled                                                              |
|    |                                                                                |

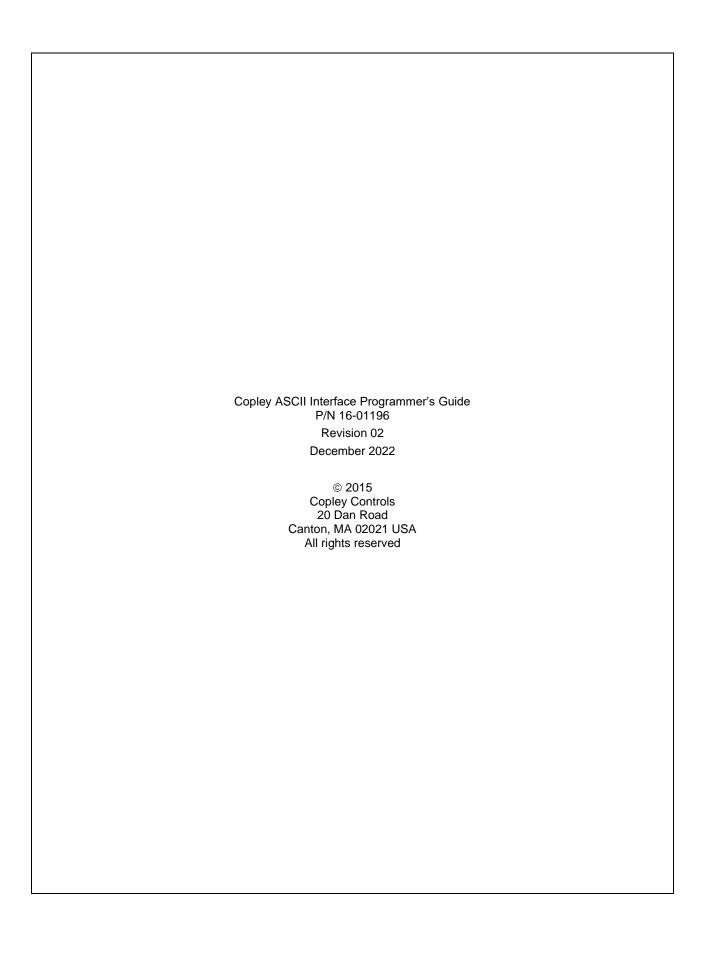